## Utiliser les discussions dans Pronote

Mémento élève

*Les discussions dans Pronote permettent d'engager un fil de discussion (type forum) au long cours avec une ou plusieurs personnes. Quelques rappels pour un usage facilité.*

## Echanger avec l'enseignant et ma classe

Les enseignants vont créer un fil de discussion par matière. Vous trouverez ainsi un moyen simple pour poser une question qui peut intéresser le reste de la classe, ou demander un renseignement, une aide, une précision à votre professeur. Votre professeur peut également, par ce biais, s'assurer que la classe a bien reçu les documents ou compris un travail demandé.

Ne créez pas vous-même de discussion si un fil existe déjà sur le thème. Vous devriez trouver dans les prochains jours :

- Un fil de discussions par matière
- Un fil « Vie de la classe » pour échanger avec votre professeur principal

## Voici votre interface « discussion »

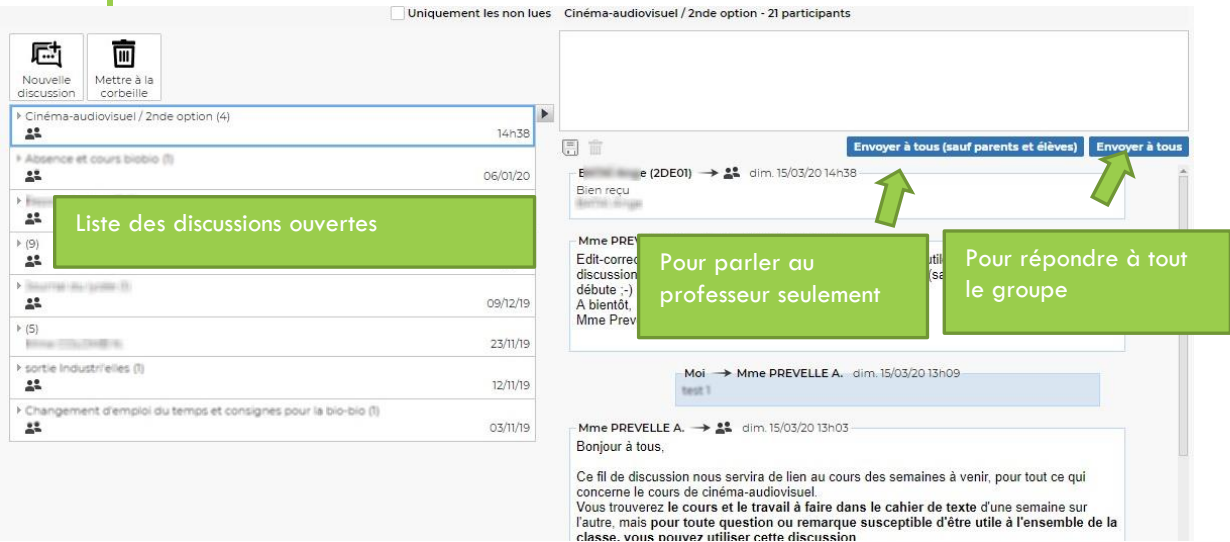

## Quelques conseils

- La discussion équivaut aux échanges qui ont lieu au sein de la salle de classe. Vérifiez à qui vous souhaitez adresser votre message avant de l'envoyer, et n'oubliez pas les formules de politesse !
- Vous pouvez tout à fait utiliser le fil créé par votre enseignant pour lui poser une question de manière privée : attention à bien sélectionner « Envoyer à tous (sauf parents et élèves) ».
- Pensez bien qu'il ne s'agit pas d'un outil de communication synchrone : votre professeur vous répondra dès qu'il prendra connaissance de votre message, ce qui peut prendre plusieurs heures. Des permanences seront mises en place pour toutes les questions urgentes.
- Les cours et devoirs seront disponible par un autre menu de Pronote, le cahier de textes. Pensez à le consulter chaque jour.
- En cas de difficulté pour accéder à Pronote, téléphonez à l'établissement pour trouver une solution rapidement.